# **前 言**

<span id="page-0-0"></span>感谢您购买了我公司生产的超声波测厚仪(以下简称"测厚 仪"),此测厚仪为便携式检测仪器,具有精度高、体积小、重 量轻、便于携带等特点。在您开始使用本仪器之前,请您务必详 细阅读这本使用说明书,它将会为您正确使用本仪器提供必要的 帮助,希望能使您满意。

本系列超声波测厚仪符合以下标准:

《超声波测厚仪校准规范》 JJF 1126-2004

# **快速操作指南**

- <span id="page-1-0"></span>1、 拆开包装,取出仪器,将探头连接线上的插头**按颜色 标记区分左右**插入主机顶部的插槽内。注意,双晶探 头的两个插头不要插反。
- 2、 按下电源键(v)开机, 待仪器屏幕显示完"检测参数 请勿测量!",并显示声速界面后,即可进行测量。注 意:检测参数过程中不要进行任何测量操作,且不要在 探头表面涂抹耦合剂,让探头表面保持清洁。 3、 短按菜单键 | MENU | 打开菜单栏, 检查**探头参数**设置是否正 确(详见第[42](#page-41-0)页《[4.2](#page-41-0)[测量准备》](#page-41-0))。

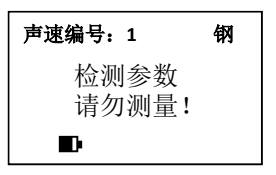

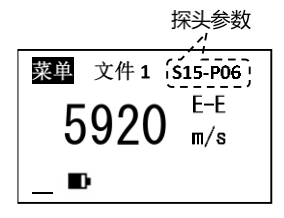

- 4、 仪器出厂时探头已经校准完毕,探头类型设置正确后**无需再进行探头校准。**
- 5、 检查**声速设置**是否正确(详见第[47](#page-46-0)页《[4.4](#page-46-0)[声速调整》](#page-46-0)), 如果不知道被测工件的准确声速值,请使用**反测声速**功 能(详见第[73](#page-72-0)页《[4.11](#page-72-0)[反测声速》](#page-72-0))。
- 6、 在清洁干净的工件表面涂抹耦合剂,使用探头对涂抹耦 合剂的地方进行测量(详见第[54](#page-53-0)页《[4.6](#page-53-0)[厚度测量》](#page-53-0))。 如果被测工件是弧面,请参考第[34](#page-33-0)页《[3.3](#page-33-0)[测量圆柱型](#page-33-0) [表面》](#page-33-0)。
- 声速编号:**1** 钢 E-E5920 m/s  $\blacksquare$

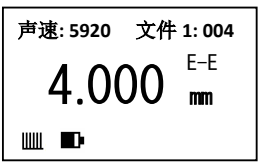

7、 测量完成后,应将工件表面和探头表面残留的**耦合剂清**

**除干净**,并将仪器**妥善保管**(详见第[111](#page-110-0)页《[6](#page-110-0)[注意事项》](#page-110-0))。

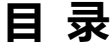

<span id="page-3-0"></span>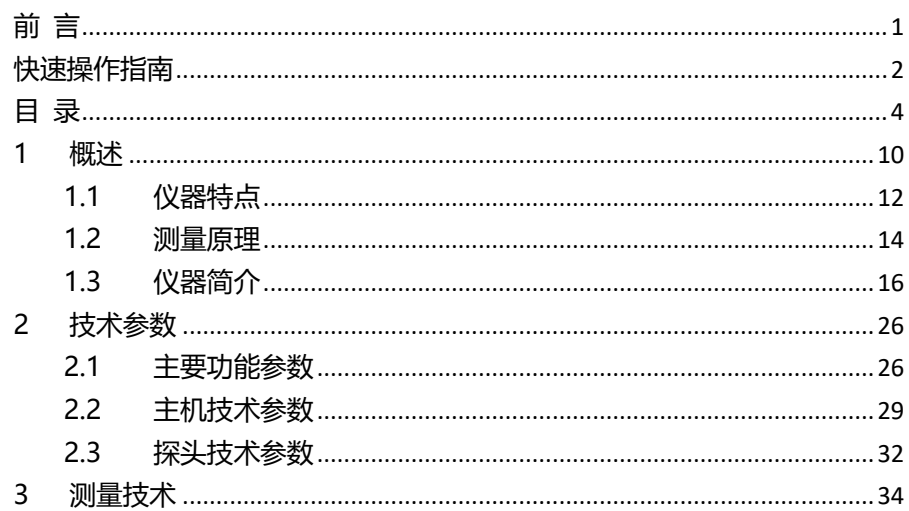

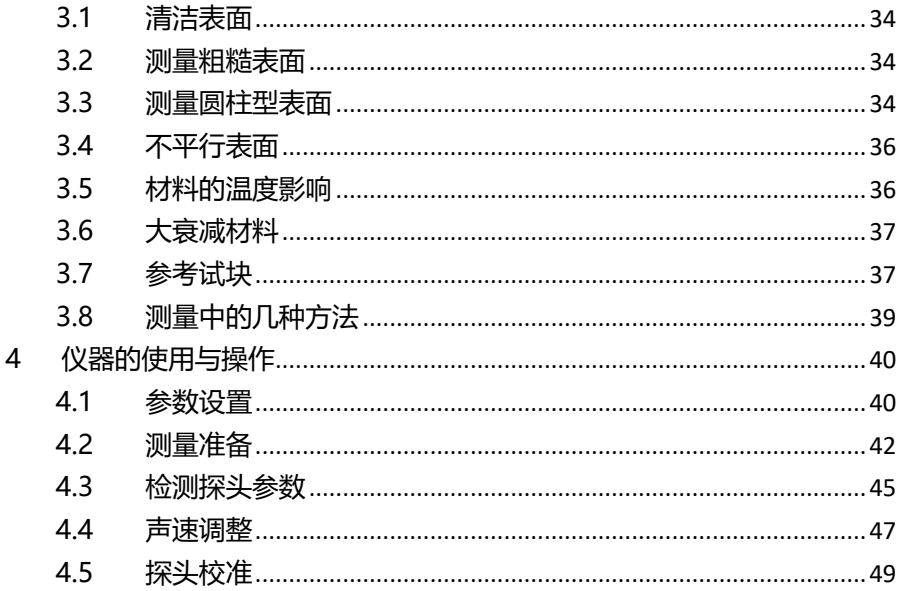

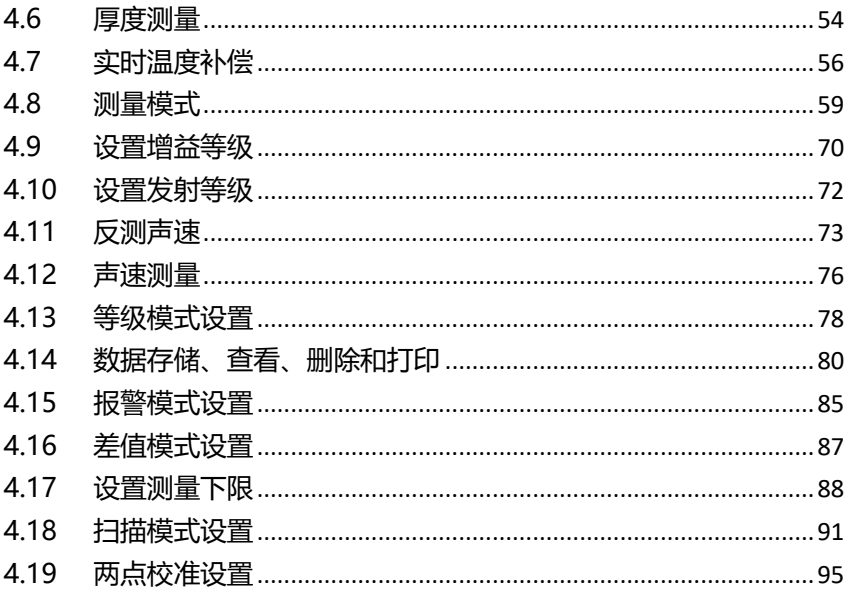

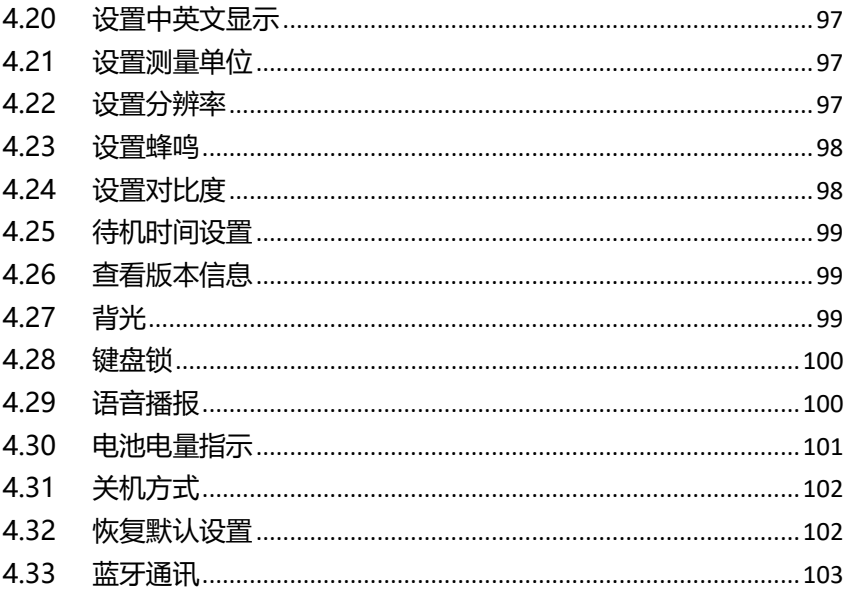

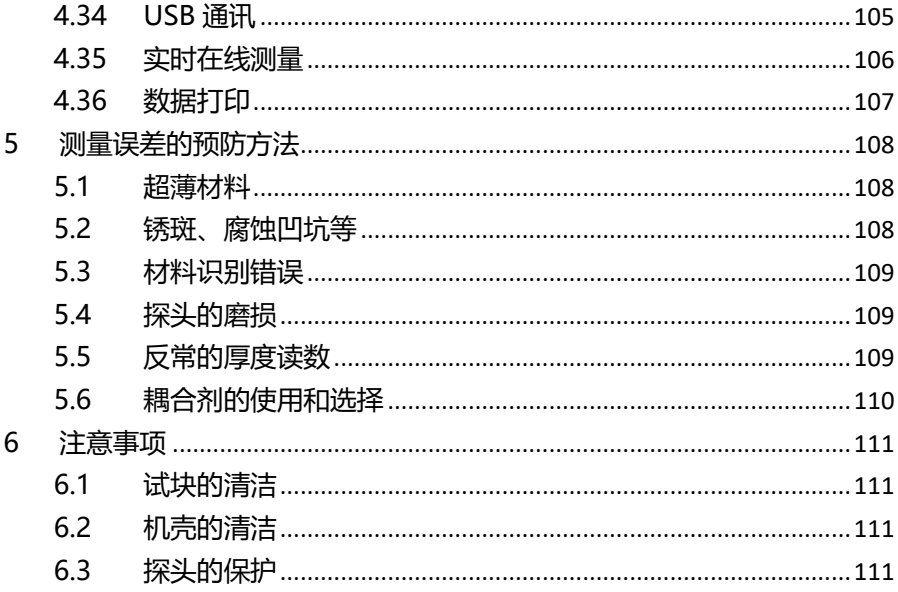

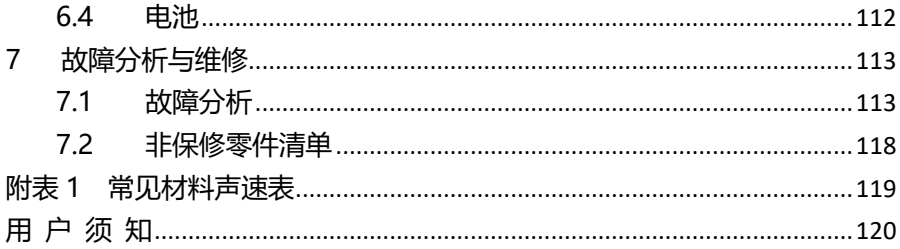

## <span id="page-9-0"></span>**1 概述**

本仪器采用脉冲反射超声波测量原理,适用于超声波能以一恒定速度 在其内部传播,并能从其背面得到反射的各种材料厚度的测量。此仪器可对 各种板材和各种加工零件作精确测量,适合测量金属(如钢、铸铁、铝、铜 等)、塑料、陶瓷、玻璃、玻璃纤维及其他任何超声波的良导体的厚度,可 被广泛应用于石油、化工、冶金、造船、航空、航天等各个领域。

此系列测厚仪包含不同功能版本,以后缀名称区分,用户可根据需求 选择适合的版本。低版本仪器可在取得授权后升级为高级版本。名称后缀 与功能版本对应信息如下:

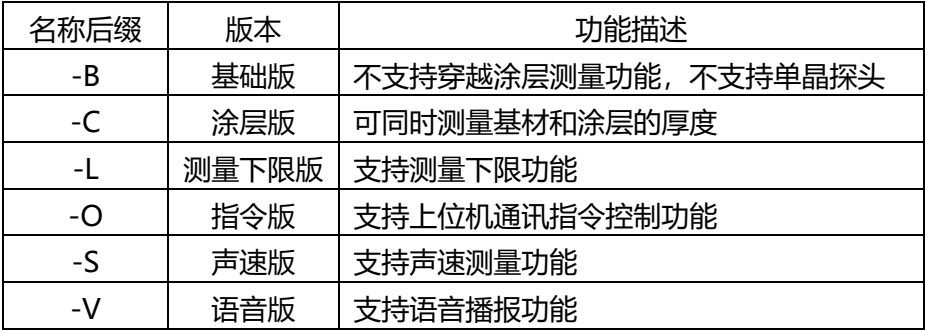

## <span id="page-11-0"></span>**1.1 仪器特点**

- 采用高精度计时芯片和V-PATH校准模型,实现精准测量,显示分辨 率高达0.001mm
- 同时支持单晶探头和双晶探头,既可对超薄工件讲行精确测量,又能 兼顾大量程测量
- 探头实时温度补偿,消除探头温度变化引起的测量误差,探头经由出 厂校准后即可正常使用,无需频繁进行校准操作
- 可进行穿越涂层测量(基础版除外),并可同时测量涂层和基材厚度 (涂层版)
- 支持多种专用探头, 16档增益等级可调, 7档发射等级可调, 话合多 种应用场合
- 可设置测量下限(测量下限版), 用于测量内部缺陷较多的工件(铸 件、玻璃纤维等)或多层工件
- ⚫ 可对已知厚度试件直接进行声速测量,并支持球化等级分级显示,可 用于辅助判断球墨铸铁球化率及球化等级(声速版)
- 支持键盘锁功能, 避免测量过程中, 误触导致参数设置变化
- ⚫ 内置蓝牙模块及Mini-USB接口,可连接便携式热敏打印机,并可与 PC机或智能手机进行有线、无线数据传输
- ⚫ 支持实时在线测量、上位机指令控制(指令版)
- ⚫ 智能语音播报(语音版)、LED背光显示,可在各种光线环境下使用
- ⚫ 可对厚度测量值、测量声速及时间等相关测量信息进行完整存储
- ⚫ 主机软件可进行升级

#### <span id="page-13-0"></span>**1.2 测量原理**

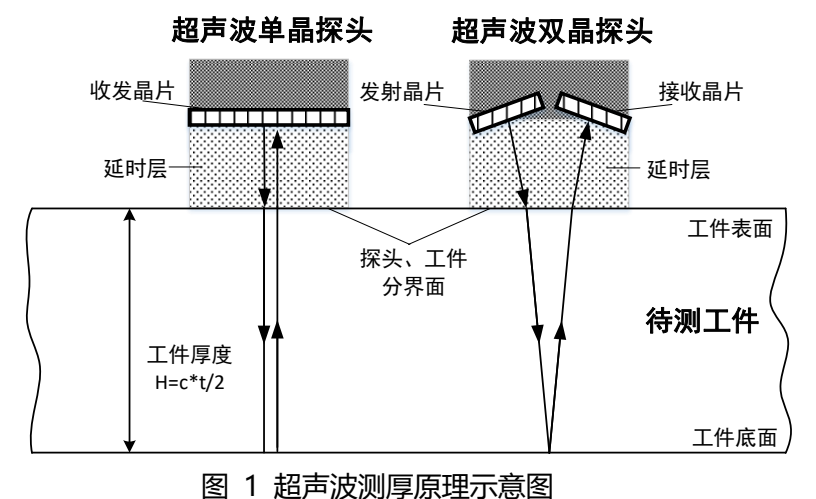

脉冲反射式测厚法实质上是测量超声波脉冲在材料中的往返传播时 间。对某种材料而言,如果此材料的声速c已知,那么测得超声波在材料 厚度方向上两个表面反射波的时间差t,就可以求出材料的厚度H=c\*t/2。 按照脉冲反射式测厚法设计的超声波测厚仪,由主机产生激励信号激 发超声波探头产生超声波脉冲,超声波脉冲到达被测物体并在物体中传 播,经过材料底面反射回到材料与探头的分界面并被探头检测转换成电信 号,再由仪器主机对转换后的电信号进行放大滤波,计算得出超声波在被 测物体内传播的时间,由此算出被测物体的厚度。

对于双晶片超声波测厚探头,两个晶片之间存在一定的夹角,因此超 声波在被测材料内部传输的距离比实际厚度略大,需要在计算厚度时进行 修正。

## <span id="page-15-0"></span>**1.3 仪器简介**

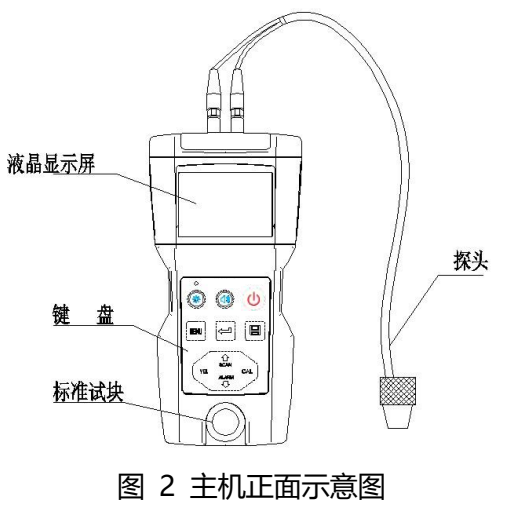

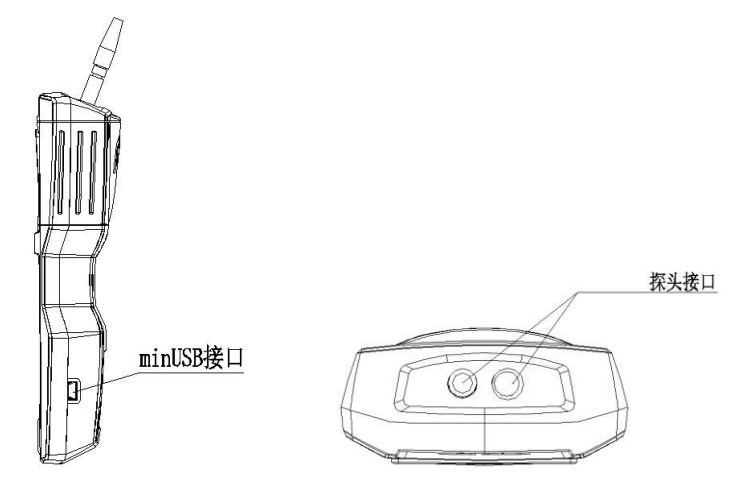

图 3 主机侧面示意图 8 9 国 4 主机俯视图

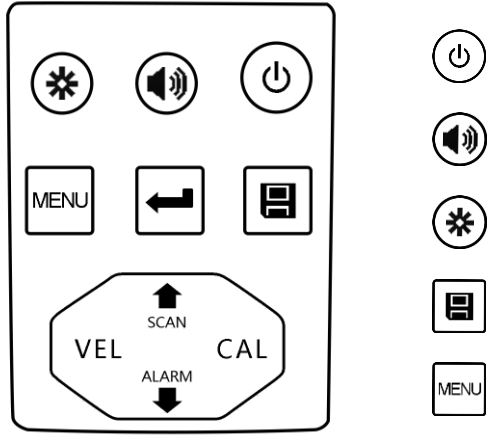

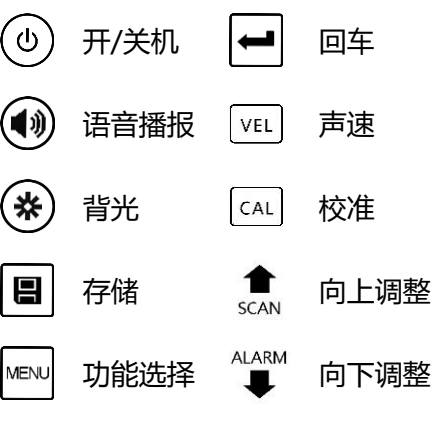

图 5 键盘示意图

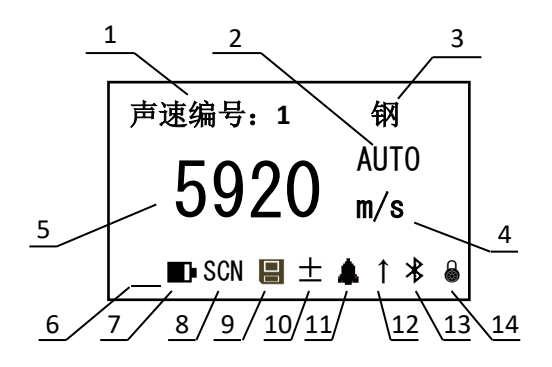

1. 声速编号

2. 测量模式

3. 声速材质

4. 声速单位

5. 声速值

6. 耦合状态

7. 电池电量指示

8. 扫描模式指示

9. 自动保存指示

10. 差值模式指示

11. 报警模式指示

12. 测量下限指示

13. 蓝牙指示

14. 键盘锁指示

#### 图 6 液晶显示示意图 – AUTO模式声速设置界面

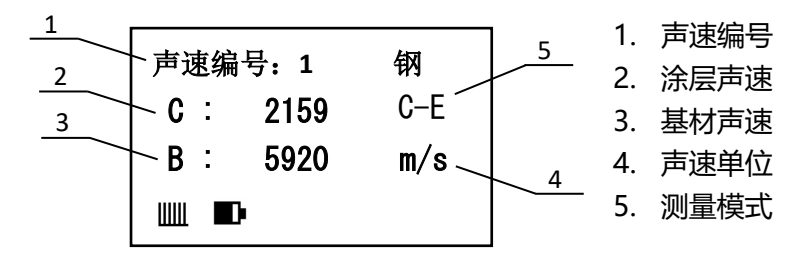

图 7 液晶显示示意图 – C-E模式声速设置界面

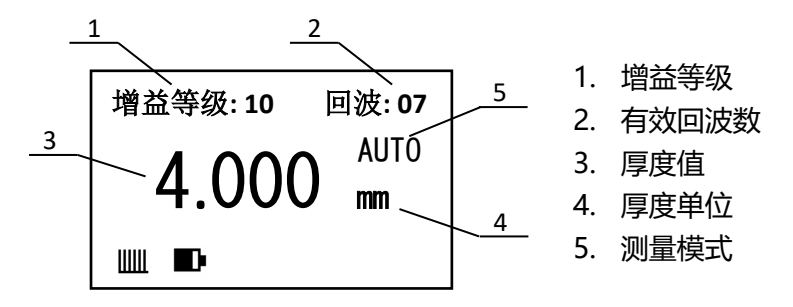

图 8 液晶显示示意图 – AUTO模式厚度测量界面

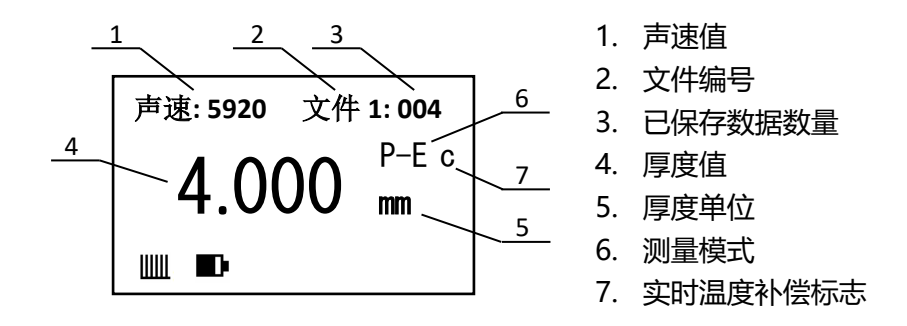

图 9 液晶显示示意图 – P-E模式厚度测量界面

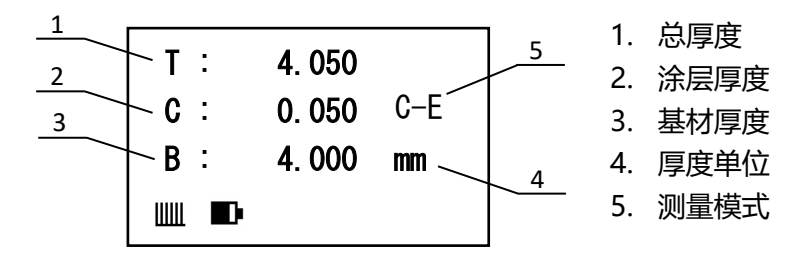

图 10 液晶显示示意图 – C-E模式厚度测量界面

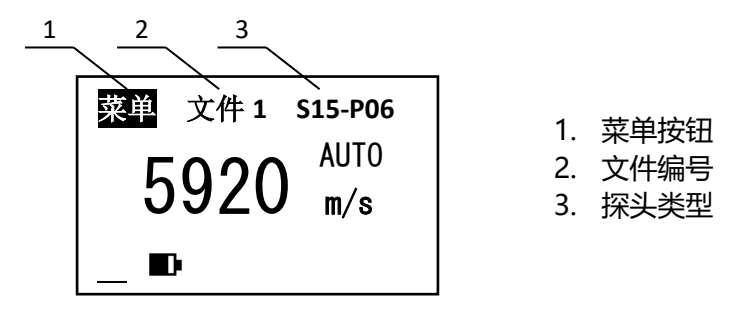

图 11 液晶显示示意图 – 菜单栏显示界面

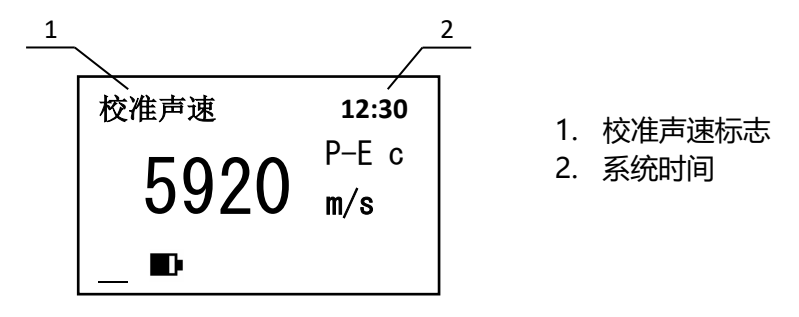

图 12 液晶显示示意图 – 校准声速设置界面

# <span id="page-25-0"></span>**2 技术参数**

## <span id="page-25-1"></span>**2.1 主要功能参数**

- ⚫ 具有脉冲回波测量(P-E)、界面回波测量(I-E)、回波回波测量(E-E) 功能,可准确测量基材及表面涂层的厚度(涂层版)
- 具有实时温度补偿功能,及时消除探头温度变化引起的测量误差,探头 经由出厂校准后即可正常使用,无需频繁进行校准操作
- 可通过蓝牙或Mini-USB接口与PC机或智能终端讲行数据通讯
- 可将测量结果实时发送到PC机或智能手机,并可通过PC机或智能手机 发送指令对仪器进行远程控制(指令版)
- 可对测量结果讲行智能语音播报 (语音版)
- 可连接便携式热敏打印机, 对保存的测量结果讲行打印
- 16档增益等级、7档发射等级可调,可根据实际测量工件讲行设置,在 不同场景下达到最佳测量效果
- 内置多套校准关系, 可配合多种不同频率、不同晶片尺寸的探头使用
- 具有探头校准、两点校准功能,可对系统误差讲行自动修正
- 已知厚度可以反测声速,以提高测量精度
- 可预先设定厚度值,对声速讲行直接测量(声速版)
- 可预先设置声速-球化率对应关系, 测量时直接显示被测工件的球化率 和球化等级(声速版)
- 具有单点测量、扫描测量、上限扫描、下限扫描、界限扫描、差值测量 等多种测量方式
- 可设置测量下限,屏蔽采样回波(测量下限版)
- 可预先设置厚度值上下限,厚度测量值超出范围自动蜂鸣报警
- 显示信息丰富,包括厚度值、声速、耦合状态、有效回波数、电量状态、 时间等
- 可将测量结果完整保存,包括测量厚度、测量声速、测量时间等
- 可讲行软硬件定制, 包括电源改装、通讯接口改装、通讯协议定制等

## <span id="page-28-0"></span>**2.2 主机技术参数**

#### 表1 主机技术参数

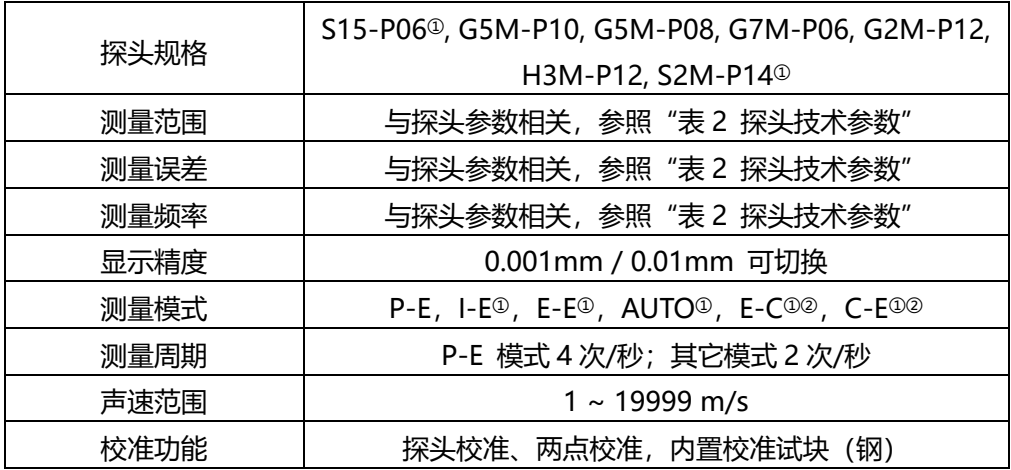

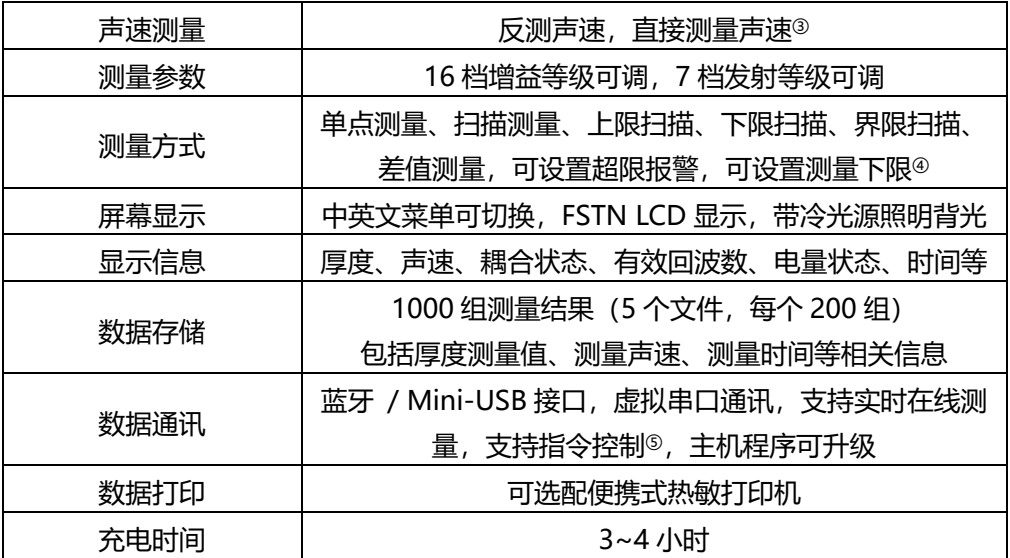

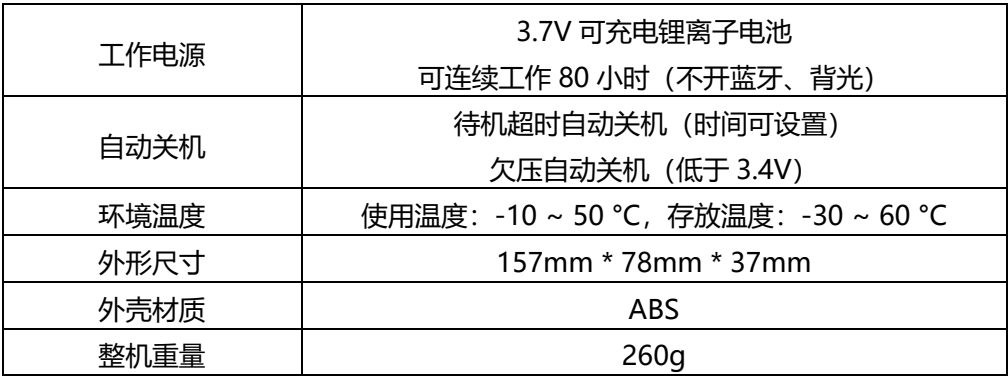

注: 未标注的参数为通用参数,标注①的参数基础版不适用,标注②的参数仅对涂层版适用, 标注③的参数仅对声速版适用,标注④的参数仅对测量下限版适用,标注⑤的参数仅对指令版适 用。

## <span id="page-31-0"></span>**2.3 探头技术参数**

<span id="page-31-1"></span>表2 探头技术参数

| 探头规格  | S15-P06                 | <b>S2M-P14</b> | G5M-P10              | G5M-P08              |
|-------|-------------------------|----------------|----------------------|----------------------|
| 探头类型  | 单晶                      | 单晶             | 双晶                   | 双晶                   |
| 测量范围1 | $0.15 - 28$ mm          | $30 - 2000$ mm | $0.8 - 300$ mm       | $0.8 - 225$ mm       |
| 测量误差  | $0.01$ mm /             | $0.5%$ H       | $0.03$ mm /          | $0.03$ mm /          |
|       | $0.1%$ H                |                | $0.3%$ H             | $0.3%$ H             |
| 探头外径  | 8 <sub>mm</sub>         | 19mm           | 13mm                 | 11mm                 |
| 测量频率  | 15MHz                   | 2MHz           | 5MHz                 | 5MHz                 |
| 接触温度  | $-10 \sim 60^{\circ}$ C | $-10$ ~310°C   | $-10 - 60^{\circ}$ C | $-10 - 60^{\circ}$ C |
| 适用范围  | 高精度测量或                  | 无延迟块, 测量       | 测量常规工件               | 微径探头, 兼顾             |
|       | 测量超薄工件                  | 超厚工件           |                      | 曲面及常规测量              |

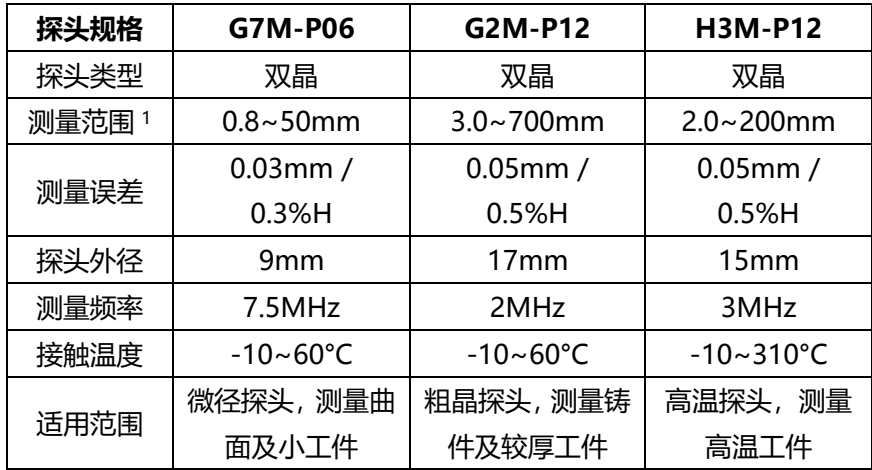

注: 1、测量范围与被测材料的性质、耦合状况及其它影响因素有关,表中为45#钢测量范围。

## <span id="page-33-1"></span>**3 测量技术**

## <span id="page-33-2"></span>**3.1 清洁表面**

测量前应清除被测物体表面所有的灰尘、污垢及锈蚀物。

## <span id="page-33-3"></span>**3.2 测量粗糙表面**

过分粗糙的表面会引起测量误差,甚至仪器无读数。测量前应尽量使 被测材料表面光滑,可使用磨、抛、锉等方法使其光滑。对粗糙表面讲行 测量时,应适当增加耦合剂的用量,并选用直径较大的探头。

#### <span id="page-33-0"></span>**3.3 测量圆柱型表面**

测量圆柱型材料(如管道、桐罐等)外表面时,应尽量保证探头与工 件表面垂直,增大探头与工件表面的接触面积。使用双晶探头测量时, 选 择探头轴线与被测材料轴线平行或垂直相交时为最理想情况。

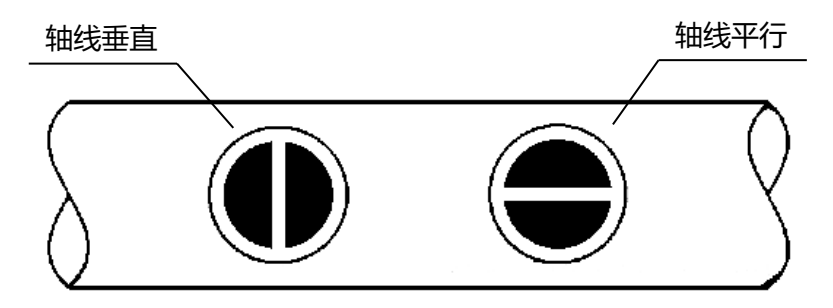

图 13 双晶探头管壁测量方法示意图

测量时,可以先开启下限扫描功能,然后围绕被测物轴线转动探头, 仪器自动捕获最小值(最佳耦合点),作为材料的准确厚度。测量管壁厚 度时选择小管径探头将会得到更好的测量效果,参见"[2.3](#page-31-0)[探头技术参数"](#page-31-0)。 另外, 提高增益也会改善管壁测量效果, 操作步骤参见"[4.9](#page-69-0)[设置增益等](#page-69-0)

测量曲面时, 由于探头接触面积较小, 容易产生耦合误差, 使用常规 的脉冲回波模式 (P-E) 进行测量, 其结果一般会偏大; 采用界面回波或 回波-回波模式(I-E/E-E/AUTO)进行测量,则可以有效减小曲面耦合产 生的误差, 得到更加准确的测量结果。

#### <span id="page-35-0"></span>**3.4 不平行表面**

对于超声波测量原理,被测材料的另一表面必须与被测面平行或同 轴,否则将引起测量误差或根本无读数显示。

## <span id="page-35-1"></span>**3.5 材料的温度影响**

材料的声速与温度有关,不同温度下声速不同,一般来说,温度越高 声速越低。可使用[4.11](#page-72-0)[反测声速或](#page-72-0)[4.12](#page-75-0)[声速测量功](#page-75-0)能对标准厚度试块在不
## 同温度下讲行测量,得到该材料在不同温度下对应的声速。 **3.6 大衰减材料**

对于一些大衰减材料,如纤维状、多孔、粗晶材料等,它们会造成超 声波的大量散射和能量衰减,以致出现反常的读数甚至无读数(通常反常 的读数小于实际厚度),在这种情况下,可选择频率较低的探头,如果无 读数则可以适当调高增益等级和探头的发射等级,如果读数明显小于实际 厚度,则可以适当调低增益等级和发射等级。

### **3.7 参考试块**

超声波测厚需要预先知道被测材料的准确声速,可使用与被测工件完 全相同的材料制作标准厚度参考试块,并使用[4.11](#page-72-0)[反测声速或](#page-72-0)[4.12](#page-75-0)[声速测](#page-75-0) [量功](#page-75-0)能通过标准厚度参考试块测量得到被测材料的准确声速。

要得到精准的声速,参考试块的厚度必须精确,最好采用厚度较大的 试块进行反测声速,这样参考试块厚度值的偏差引起的声速测量值偏差会 更小。如果使用单晶探头进行反测声速,参考试块的厚度也不要太大,要 小于总量程的1/3, 这样才能测出3个有效回波, 达到最佳测量精度。 对于薄材料,在它的厚度接近于探头测量下限时,可用试块来确定准 确的低限。不要测量低于下限厚度的材料。 当被测材料较厚时,特别是内部结构较为复杂的合金等,应在一组试 块中选择一个接近被测材料的,以便于掌握校准。大部分锻件和铸件的内 部结构具有方向性,在不同的方向上,声速将会有少量变化,为了解决这

个问题,试块应具有与被测材料相同方向的内部结构,声波在试块中的传 播方向也要与在被测材料中的方向相同。

## **3.8 测量中的几种方法**

- a. 单测量法:在某处进行一次测量。
- b. 双测量法:在同一处用探头进行两次测量,两次测量中探头位置要互 相垂直。选择读数中的最小值作为材料的准确厚度。
- c. 多点测量法:在某一测量范围内进行多次测量,取最小值为材料厚度 值(可使用下限扫描模式)。

# **4 仪器的使用与操作**

## **4.1 参数设置**

本测厚仪参数设置包括基本设置和高级设置,具体设置步骤如下:

a. 在声速显示界面或厚度显示界面下,按 | mav | 键选中"菜单"标签

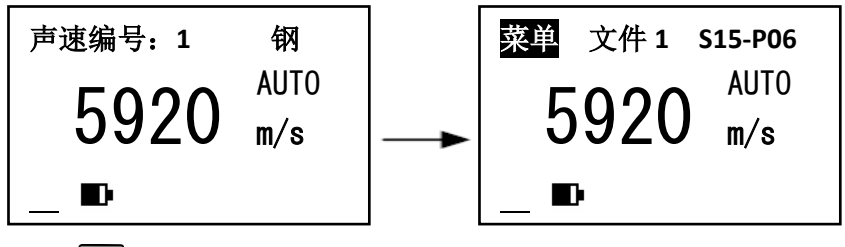

建进入主菜单 **b.** 按

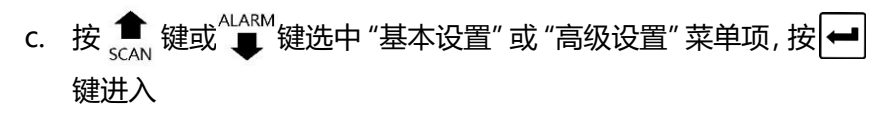

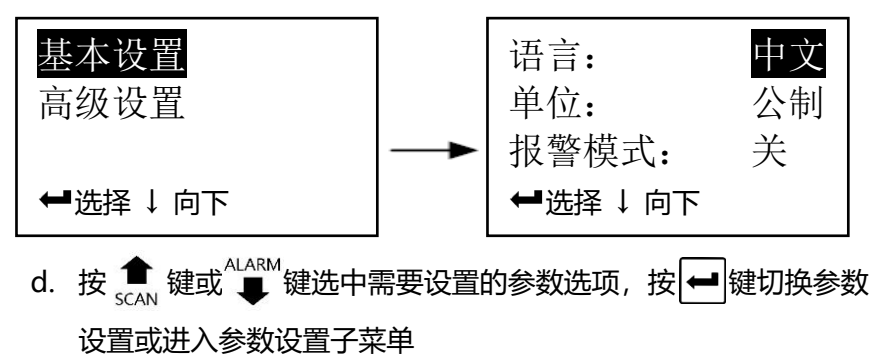

### **4.2 测量准备**

- a. 将探头连接线上的插头按照颜色标记插入主机顶部的插槽
- b. 按 $(\circ)$ 键开机, 仪器进入声速显示界面, 并自动检测探头参数, 检测参数过程中不要进行任何测量,也不要将耦合剂涂抹到探头

#### 上,**应保持探头表面清洁**

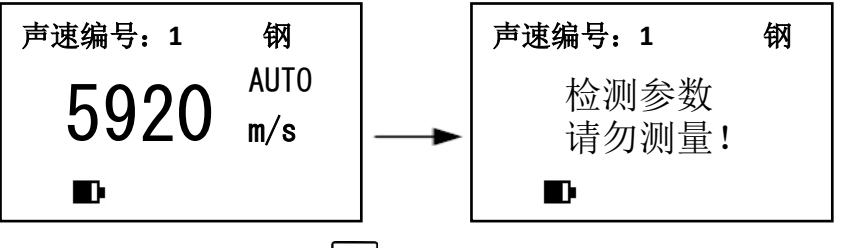

c. 检查探头设置:按下│☞w│键打开菜单栏,检查探头设置是否正确

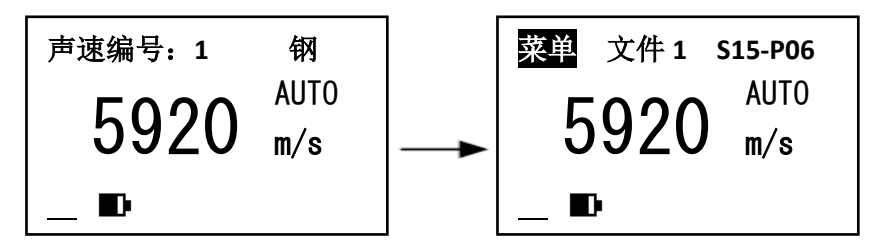

示例中 "S15-P06" 为探头规格, 其中 S15 表示单晶 15M 探头, P06 表示探头有效直径为 6mm,请检查仪器中的设置与使用的探头 是否一致,探头规格请参考《[2.3](#page-31-0) [探头技术参数》](#page-31-0)。

如果探头规格设置与实际使用的探头不符,则应先调整探头规格 设置,否则将无法得到正确的测量结果,具体设置步骤如下: 连续按下 $\frac{d}{dx}$ /键,移动光标至下图位置,按  $\frac{d}{dx}$  键或 建改

| $\overline{\mathbf{z}}$ | $\overline{\mathbf{x}}$ | $\mathbf{x}$ | $\mathbf{z}$ | $\mathbf{z}$ |              |
|-------------------------|-------------------------|--------------|--------------|--------------|--------------|
| 5920                    | $\mathbf{z}$            | $\mathbf{z}$ | $\mathbf{z}$ | $\mathbf{z}$ | $\mathbf{z}$ |
| —                       | 5920                    | $\mathbf{z}$ | $\mathbf{z}$ |              |              |

变设定值。

改变探头规格后,再次按下 键直到退出菜单栏,仪器会重新 检测探头参数,检测参数过程中请勿进行测量。探头规格参数设置完 成后,仪器会将当前设置保存,此后如果不更换探头,则无需再次调 整探头规格参数。

### **4.3 检测探头参数**

本仪器具备自动检测探头参数功能,检测到的探头参数将用于增 益设置、实时温度补偿、耦合判断等,因此探头参数识别错误将导致 仪器无法正常测量。开机、更换探头、重新设置探头类型时都会自动 检测探头参数, 检测参数时屏幕提示"检测参数, 请勿测量!", 此 时应确保探头表面没有附着耦合剂,且不要使用探头进行测量。检测 参数时如果探头表面附着耦合剂,或者使用探头进行测量,都将导致 探头参数识别错误,无法正常测量。

仪器使用过程中,如果探头在不进行测量时表面长时间附着耦合 剂,也可能会导致探头状态参数扫描异常,无法正常测量。 如果出现无法正常测量的状况,可先清除探头表面残留的耦合 剂,并连续按两次 | CAL | 键, 进入并直接退出校准界面, 在退出校准 界面时,仪器会再次检测探头参数。

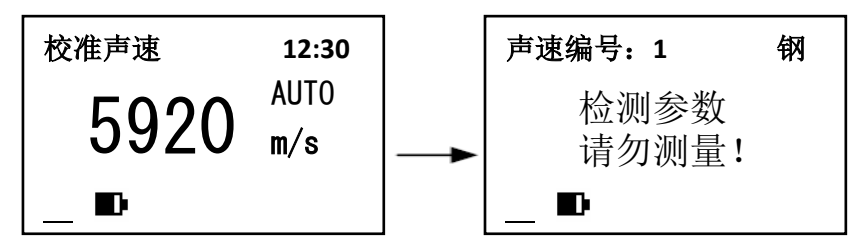

**注意:自动检测探头参数功能并不能自动识别探头类型,因此应首先确保 探头类型设置正确,切换探头类型后仪器会自动重新检测探头参数。**

### **4.4 声速调整**

按 | VEL | 键进入声速显示界面, 屏幕将显示当前声速。

仪器可保存 8 组声速, 按 VEL 键可在 8 组声速间切换。

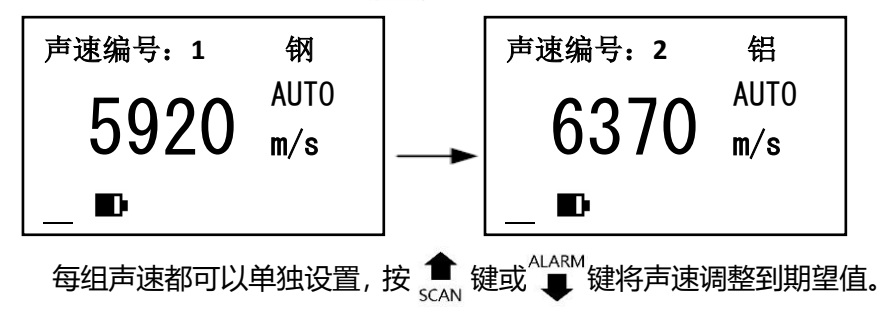

![](_page_47_Picture_0.jpeg)

由于测量精度较高,声速的微小变动直接影响测量结果,特别是对于 较厚被测物,所以精确测量要求输入精确的声速值。如果对被测物声速不 确定,也可以采用《[4.11](#page-72-0)[反测声速》](#page-72-0)中的方法取一个相同材质的已知厚度 试块来测量声速。另外声速会随温度变化而变化,测量中应注意随温度变 化更新声速值。

### **4.5 探头校准**

#### **1) 单晶探头校准**

#### **仪器出厂时探头已经校准完毕,探头类型设置正确后无需再进行探头 校准。**在更换探头后需要重新进行探头校准才能进行测量,步骤如下:

a. 在未测量时按下 | CAL | 键进入校准界面, 此时屏幕中央显示校准 使用的声速值,其上方显示"校准声速"标识

![](_page_48_Figure_4.jpeg)

## **注意:由于校准试块在加工制作的过程中并不能保证完全一致,为了提高 校准精度,仪器内置的校准声速和校准厚度可能并不是5920m/s和 4.000mm,会根据校准试块的实际厚度进行设置。**

b. 在仪器自带的校准试块上涂抹耦合剂后进行测量,测试完毕后仪 器自动开始进行探头校准,屏幕上显示校准进度条,探头校准过 程中应保持探头——直稳定的贴合在校准试块上,不要移动探头

![](_page_49_Figure_2.jpeg)

- c. 待校准进度条显示完毕后,若自动返回到测量界面,则表示校准 成功。若屏幕上显示"x x x x", 则表示校准失败, 说明校准过 程中探头与校准试块之间耦合的不好或耦合不稳定,需要拿起探 头再次测量校准试块,重新校准
- **2) 双晶探头校准**

**仪器出厂时探头已经校准完毕,探头类型设置正确后无需再进行探头 校准。**在更换探头,或将探头连接线的两个插头互换插入主机后则需要重 新讲行探头校准才能讲行测量, 步骤如下:

a. 在未测量时按下 | CAL | 键进入校准界面, 此时屏幕中央显示校准 使用的声速值,其上方显示"校准声速"标识

![](_page_51_Figure_0.jpeg)

- b. 在仪器自带的校准试块上涂抹耦合剂后进行测量,测试完毕后仪 器自动开始进行探头校准,屏幕上显示校准进度条,探头校准过 程中应保持探头——直稳定的贴合在校准试块上,不要移动探头
- c. 待校准进度条显示完毕后,若自动返回到测量界面,则表示校准 成功。若屏幕上显示"x x x x",则表示校准失败,说明校准过 程中探头与校准试块之间耦合的不好或耦合不稳定,需要拿起探

头再次测量校准试块,重新校准

![](_page_52_Figure_1.jpeg)

$$
- \begin{bmatrix} \frac{1}{\text{max}}\frac{1}{\text{max}} & 1 & \frac{1}{\text{max}}\\ 5920 & \frac{1}{\text{max}}\\ -\frac{1}{\text{max}} & \frac{1}{\text{max}} \end{bmatrix}
$$

### **4.6 厚度测量**

先设置好声速,然后将耦合剂涂于被测处,将探头与被测材料耦合即 可测量(耦合状态指示条数量越多,表示耦合效果越好),探头耦合后屏 幕显示将自动切换到厚度显示界面,屏幕将显示被测材料厚度,拿开探头 后,厚度值保持,耦合标志消失。

![](_page_53_Figure_2.jpeg)

增益等级**: 10** 回波**: 07** 4.000 mm AUTO

当探头与被测材料耦合时显示耦合标志。如果耦合状态指示条少于5 个说明耦合不好。单晶探头使用E-E和AUTO模式测量时,有效回波数越 多则说明测量越准确。当有效回波数大于等于3时,测量精度最佳。 **注意:1、探头离开被测试件时,可能会测到"耦合变化值",一个错误 值停留在显示屏上。若要记录测量值,可在探头抬起前,按 键冻结数 值。2、耦合时如果出现测量值与真实值偏差较大的情况说明仪器对于被 测物产生错误判定,请抬起探头重新进行测量,直至出现正确数值。**

### **4.7 实时温度补偿**

如[《图](#page-13-0) 1[超声波测厚原理示意图》](#page-13-1)所示,超声波信号由发射晶片激发 后经过延时层到达工件表面,从工件底面返回后,再次经过延时层到达接 收晶片。超声波探头中使用的延时材料会受到温度变化的影响,当材料温 度发生变化后,超声波信号在延时层中传导的时间也会随之改变,形成了 探头的温度漂移。

探头的温度漂移通常会对测量精度产生一定的影响,在实际使用过程 中,为了保证测量精度,用户需要经常对仪器进行校准,还要采取一些辅 助手段来减少探头温度的变化,如佩戴手套、保持工作环境温度恒定等。 本仪器采用了实时温度补偿技术来降低温度漂移对测量的影响,仪器 主机可对探头的温度变化进行实时补偿。使用双晶探头在P-E、E-C、C-E 测量模式下或使用单晶探头在I-E、E-C、C-E模式下实时温度补偿功能有 效,当实时温度补偿功能开启后,屏幕中央靠右侧会显示实时温度补偿标 志"c",仪器使用过程中如果探头温度发生变化,仪器会自动对其温度 漂移进行补偿,补偿过程中标志 "c"会暂时消失,当补偿完成后再次显 示。

![](_page_56_Picture_1.jpeg)

实时温度补偿功能可以在"基本设置"中进行开关设置。 仪器使用过程中,如果探头在不进行测量时表面长时间附着耦合剂, 可能会导致探头实时温度补偿错误,短时间内无法自动完成实时温度补偿 (实时温度补偿标志消失,无法正常显示),此时可先清除探头表面残留 的耦合剂,然后长按  $\left[\text{cat}\right]$ 键, 仪器会重新检测探头参数并完成实时温度 补偿。

![](_page_57_Figure_1.jpeg)

### **4.8 测量模式**

本测厚仪具有脉冲回波、界面回波和回波回波测量功能,可进行常规 厚度测量(P-E)、穿越涂层测量基材厚度(I-E、E-E、AUTO)(基础版 不支持)、测量涂层厚度(E-C)(涂层版)、同时测量基材和涂层厚度 (C-E)(涂层版),用户可选用适合的测量模式进行测厚。在声速显示 界面或者厚度显示界面直接按下 → 键即可切换测量模式。

![](_page_58_Figure_2.jpeg)

![](_page_59_Figure_0.jpeg)

单晶探头测量模式切换

![](_page_60_Figure_0.jpeg)

双晶探头测量模式切换

**1) 常规厚度测量(双晶探头P-E模式 / 单晶探头I-E模式)**

![](_page_61_Figure_1.jpeg)

对于双晶探头,在声速显示界面或者厚度显示界面按 键将测量模 式切换到P-E。对于单晶探头,将测量模式切换到I-E模式。

常规厚度测量模式下,仪器测量超声波在工件中传播的总时间t,结 合预先设定的材料声速c,计算得出待测工件的总厚度H=c\*t/2。

![](_page_62_Figure_0.jpeg)

如上图所示,当待测工件含有表面涂层时,超声波在待测工件中传播

的总时间包含了超声波在表面涂层中传播的时间t涂层和超声波在基材中传 播的时间t基材,即t=t涂层+t基材。常规测量模式下,使用总时间t来计算工件 厚度,就会产生误差。例如在金属材料表面喷漆,油漆的声速c涂层一般来 说比常见金属的声速c基材都要小一些,因此使用P-E模式测量得到的厚度 值比待测工件的实际总厚度(基材厚度加上涂层厚度)还要更大一些。对 于金属表面的镀层,如果镀层材料的声速与基材的声速差异不大,则测量 结果与实际总厚度比较接近。

## **2) 穿越涂层厚度测量(双晶探头I-E模式 / 单晶探头E-E或AUTO模式)** 基础版不支持此功能。

对于双晶探头,在声速显示界面或者厚度显示界面按 - 健将测量模 式切换到I-E模式。对于单晶探头,将测量模式切换到E-E或AUTO模式。

![](_page_64_Figure_2.jpeg)

穿越涂层厚度测量模式下,仪器测量超声波信号在待测工件基材中传 播的时间t基材,结合预先设定的基材声速c基材,计算得出待测工件的基材

厚度H基材=c基材\*t基材/2。

由于只测量超声波信号在工件基材中传播的时间,因此,穿越涂层测 量模式不受探头温度漂移的影响,该模式下实时温度补偿功能不生效。因 此,对于不含有表面涂层的工件,也可以用穿越涂层测量模式来进行精确 测量,彻底消除探头温度漂移引起的测量误差。

对于单晶探头,E-E测量模式下,有效回波个数越多测量值越精确。 一般情况下,当有效回波数大于等于3时,测量精度最佳。当有效回波数 小于3时,可能会产生一定的测量误差,建议在同一区域内讲行多次测量 验证。AUTO测量模式下仪器会根据检测到的有效回波数自动选则E-E测 量模式或I-E测量模式进行厚度计算。当有效回波数不少于2时,自动采用 E-E模式进行厚度计算,当有效回波数为1时,自动采用I-E模式进行厚度

计算。I-E测量模式下,测量结果与预先设置的校准数据有关。 **注意:对于单晶探头,当被测工件厚度超过总量程的1/3后,最多只能得 到2个有效回波。当被测工件厚度超过总量程的1/2后,最多只能得到1个 有效回波。**

**3) 涂层厚度测量(E-C)**

仅涂层版支持此功能。

在声速显示界面或者厚度显示界面按 键将测量模式切换到E-C。

![](_page_66_Figure_4.jpeg)

67

涂层厚度测量(E-C)模式下,仪器测量超声波信号在待测工件表面 涂层中传播的时间t涂层,结合预先设定的涂层声速c涂层,计算得出待测工 件的涂层厚度H<sub>涂层</sub>=c<sub>涂层</sub>\*t<sub>涂层</sub>/2。

#### **4) 基材、涂层厚度同时测量(C-E)**

仅涂层版支持此功能。

在声速显示界面或者厚度显示界面按 · 全 複将测量模式切换到C-E。 基材、涂层厚度同时测量(C-E)模式下,仪器分别测量超声波信号 在待测工件表面涂层中传播的时间t涂层和超声波信号在待测工件基材中传 播的时间t<sub>基材,</sub>结合预先设定的涂层声速c<sub>涂层</sub>和基材声速c<sub>基材,</sub>分别计算 得出涂层厚度H涂e=c※e\*t※e/2, 基材厚度H基材=c基材t#t及2, 并同时显 示在屏幕上。

![](_page_68_Figure_0.jpeg)

其中C为涂层声速/厚度,B为基材声速/厚度,T为总厚度。 该模式下保存测量数据时,每次保存两组数据,基材厚度和涂层厚度 分别保存一组。

### **4.9 设置增益等级**

本仪器提供16档增益等级可供调节,可在基本设置菜单中进行设置, 还可在厚度显示界面通过 键或 键快速调节增益设置。 实际测量过程中,可根据被测工件的材质、厚度和形状不同,调节增 益等级大小,以达到最佳测量效果。

![](_page_69_Figure_2.jpeg)

一般来说,调高增益等级可以增加测量范围,但对于材料内部结构疏

松或内部存在缺陷的试件(如铸铁、铸钢、玻璃纤维、橡胶等), 增益等 级太高会导致试件内部的杂波信号被检测到,产生测量误差。

测量过程中,如果测量很薄的工件(接近测量下限临界值)或曲面工 件时,测量值明显比实际厚度高很多或者测量时探头不耦合,则可以尝试 调高增益等级。如果测量较厚的工件时探头耦合不佳或不耦合,也可以尝 试调高增益等级。如果测量较厚的工件时, 读数明显比实际厚度小很多, 则有可能是检测到了工件内部的缺陷,可以尝试调低增益等级。 一般来说, 测量铝材质的工件时, 内部杂波信号较多, 应话当降低增 益等级。测量塑料工件时,信号衰减很严重,应适当提高增益等级。

### **4.10 设置发射等级**

本仪器提供7档发射等级可供调节,可在基本设置菜单中进行设置。 调高或调低发射等级,可以提高或降低探头的激发能量,每种类型的 探头都有其对应的最佳激发能量,进行厚度测量时可根据被测工件的材 质、厚度和形状不同,话当调节发射等级大小,以达到最佳测量效果。 实际测量过程中应先调节增益等级,当增益等级调到最大后仍无法满 足测量要求时,可适当调高发射等级;当增益等级调到最小后仍无法满足 测量要求时,可适当调低发射等级。
#### **4.11 反测声速**

本仪器提供反测声速功能,可以利用标准厚度参考试块来准确测量材 料的实际声速。先用游标卡尺或千分尺测量试块,准确读取厚度值。再使 用本仪器对参考试块进行测量, 当得到稳定测量值后, 按 | 图 |键冻结厚度 测量值 (厚度值被选中高亮), 拿开探头后按 ← 键或 → <sup>ALARM</sup> 键将显示值调 整到实际厚度值,然后按 | VEL | 键即可进行反算声速,屏幕出现反算声速 进度条,反算声速成功后将显示出被测声速,同时该声速被存入当前声速 编号。进行声速测量时应关闭差值模式功能。如果反算声速失败,当前声 速不会被改变。导致反算声速失败的原因可能是:1)没有在耦合的时候 进行冻结;2)反算声速超限。

选择参考试块厚度时,可参照[3.7](#page-36-0)[参考试块。](#page-36-0)

例: 若参考试块厚度为6.0mm, 操作步骤如下:

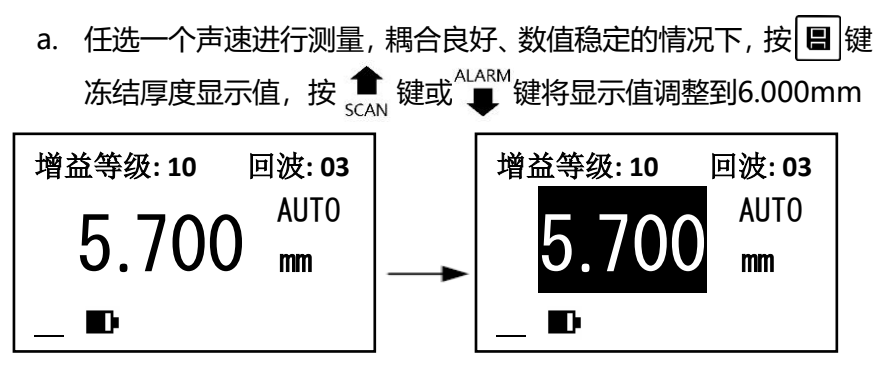

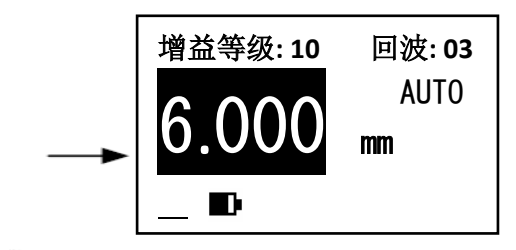

 $b.$  按  $\boxed{\mathsf{v}\mathsf{t}\mathsf{t}}$  键显示出被测声速

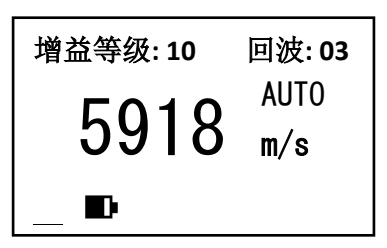

#### **4.12 声速测量**

仅声速版支持此功能。

可在基本设置菜单中开启声速模式功能。此功能与反测声速功能不 同,开启声速模式功能后,用户可预先设置待测工件厚度,然后直接对工 件声速进行快速测量。

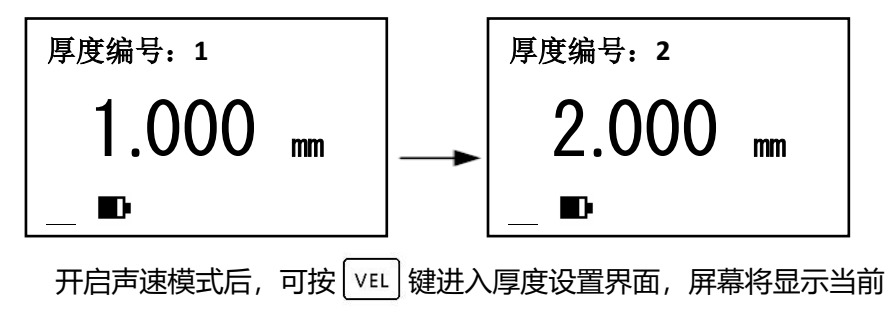

厚度值。仪器可保存 8 组厚度值, 按 VEL 键可在八组厚度间切换。每组 厚度都可以单独设置, 按 ← sua 键或 → 键将厚度调整到期望值。 由于测量精度较高,厚度的微小偏差将会直接影响声速的测量精度, 因此应尽可能准确测量工件的实际厚度。

厚度设置完成后,按照[4.6](#page-53-0)所述的方法进行测量。

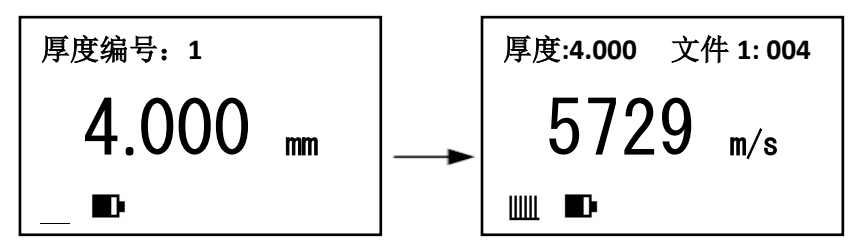

#### **4.13 等级模式设置**

仅声速版支持此功能,此功能可用于辅助判断球墨铸铁球化率及球化 等级。

可在基本设置菜单中开启等级模式功能,按 键或 键选中需要 设置的项目,按 → 键进行设置。设置完成后,按 | №№ |键返回。 材料:自定义 1 等级:1 比率:95% 声速: 5680 m/s ■设置 [MENU]返回 材料:自定义 1 等级:1 比率:95% 声速: 5680 m/s ←设置 [MENU]返回

开启等级模式会同时开启声速模式,测量声速时屏幕同时显示声速测

量值、球化率、球化等级。如下图所示,测量厚度为8.950mm,声速测 量值为5690m/s,球化率为95%,球化等级1。

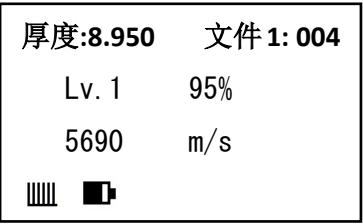

对于不同的材料,其声速与球化率之间的对应关系不同。因此,使用 等级模式之前,必须先对待测材料的声速与球化率之间的对应关系进行设 置。可预先使用待测材料制作不同球化率的标准厚度参考试块(选择参考 试块厚度时,可参照[3.7](#page-36-0)[参考试块\)](#page-36-0),使用金相法准确测量其球化率后, 再用仪器测量其声速制作《声速-球化率转换表》,并设置到等级模式中。

## **4.14 数据存储、查看、删除和打印**

本测厚仪具有测量数据存储功能,存储单元分为5个文件,每个文件 可以存储200组测量数据。每组测量数据都包含完整的测量信息,包括厚 度值、测量声速和测量时间。存储数据之前应先设定文件号,具体操作步 骤如下:

- 1) 设置、清空存储文件
	- a. 在声速显示界面或厚度显示界面下,按 | ww |键选中"菜单"标签, 继续按下 MENU 键将光标移至"文件1" b. 按  $\bigoplus_{n=0}^\infty$  键或 建切换存储数据的文件 c. 按 图 键可清空当前选中的存储文件 d. 按 · 图 · 按 · 图 查看当前选中文件中已保存的测量结果

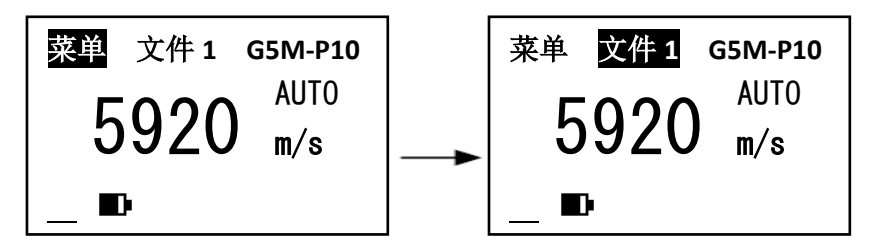

注:每个文件只能存储200组数据,当存满后将给出提示(文件已满!), 可以按上述步骤设定其他文件进行存储。

- 2) 手动保存测量结果
	- a. 测量过程中或者测量完成后短按 | 图 |键,厚度测量值被选中高亮, 表示当前测量结果已经被冻结
	- b. 当测量结果被冻结后, 长按 图 键即可将当前冻结的测量结果保

#### 存并解除冻结,短按 图 键将直接解除冻结而不保存

- 3) 自动保存测量结果
	- a. 在并未冻结测量结果时, 长按 | | 键, 屏幕下方显示" | | 当动 存储标志,仪器进入自动存储模式
	- b. 每次测量完成时,伴随着两声鸣响,本次测量结果被自动保存到 当前文件中
- 4) 查看、删除和发送测量结果
	- a. 按  $^{\text{min}}$ 键将光标移至 "文件1"标签,按  $^{\text{max}}_{\text{cav}}$  键或 "这切换选择 文件
	- b. 按 → 键可查看存储内容状态 c. 按  $\bigoplus_{s \text{ can}}^{\spadesuit}$ 键或 键可查看存储的全部数据

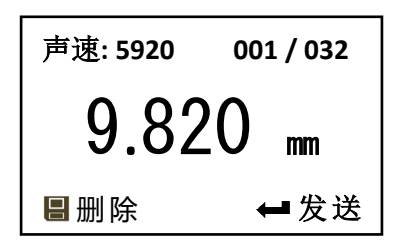

**说明**:001为当前显示的存储数据的序号,032为当前文件中存储数据 的总数量,5920为测量声速,9.820mm为测量厚度值。

- d. 按 图 键可删除当前选中的测量结果
- e. 按 · |键可将当前文件中的全部测量结果通过通讯端口发送给计 算机或便携式打印机
- f. 按 MENU键或 VEL 键返回

5) 存储内容的删除

在查看存储内容时,按 | 到键可删除当前显示的存储值。也可以再高

级设置中删除当前文件存储的全部数据。

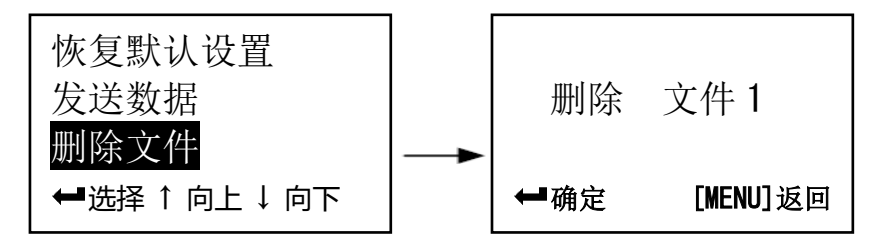

#### **4.15 报警模式设置**

本测厚仪具有测量值超限报警功能,当测量值低于报警下限或高于报 警上限时,蜂鸣器鸣响。可在基本设置菜单中开启报警模式并设置报警下 限和报警上限厚度值。

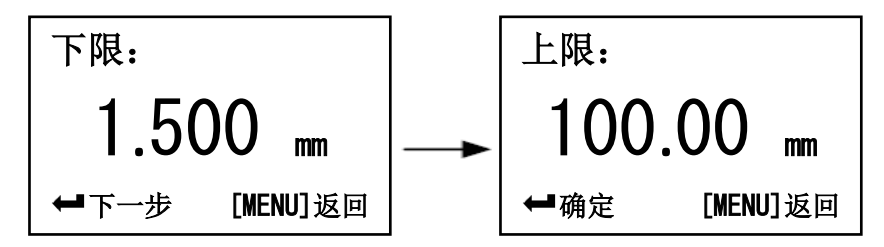

注: 设置报警上限时, 设置的数值不允许小于报警下限的数值。 如果要关闭报警功能,则在基本设置界面中选择报警模式项,按→ 键关闭该功能。

当打开报警功能时,退出设置后显示屏上有▲指示。

本仪器设有报警模式快捷键,在关机状态下,同时按下(4)键和"二 键开机,开机后先松开(4)键,待仪器进入设置报警下限界面后松开" 键,此时仪器直接进入报警设置界面,设置完成后仪器开启超限报警功能。

## **4.16 差值模式设置**

本测厚仪具有差值测量功能,可在基本设置菜单中开启差值模式并设 置目标厚度值。

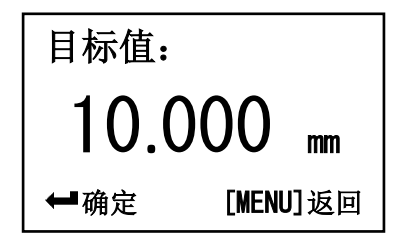

当差值功能开启时,屏幕下方状态栏显示±指示标志。 当测量值小于 目标值时,厚度值为负数。

## **4.17 设置测量下限**

仅测量下限版支持此功能。

设置测量下限后,下限值之前的回波会被屏蔽,可在基本设置菜单中 开启测量下限模式并设置测量下限厚度。

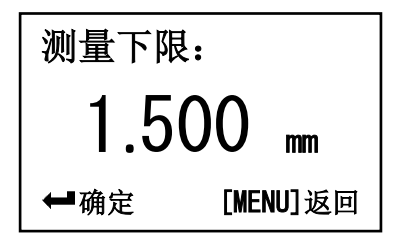

当测量下限功能开启时,屏幕下方状态栏显示 ↑ 指示标志。如果待 测厚度接近或低于下限值,仪器有可能采样到错误的回波信号从而显示错  $\overline{\phantom{a}}$ 

误的测量厚度。因此,使用此功能测量内部缺陷较多的工件(如铸件、玻 璃纤维等)时,应将下限值设置为低于实际工件厚度0.1mm以上,可有效 屏蔽工件内部杂波。使用此功能测量多层工件时,应将下限值设置为高于 需要屏蔽的中间层厚度0.1mm以上,可以有效屏蔽分层处的界面波。 测量过程中,开启测量下限功能后,可以通过以下步骤快速设置测量 下限值:

a. 进行一次测量,耦合良好、数值稳定的情况下,按 | 图 |键冻结厚 度显示值,测量厚度值被选中高亮 b. 按  $\bigoplus_{n=1}^\infty$ 键或 耀将显示值调整到需要设置的测量下限值 按 | CAL 键完成设置

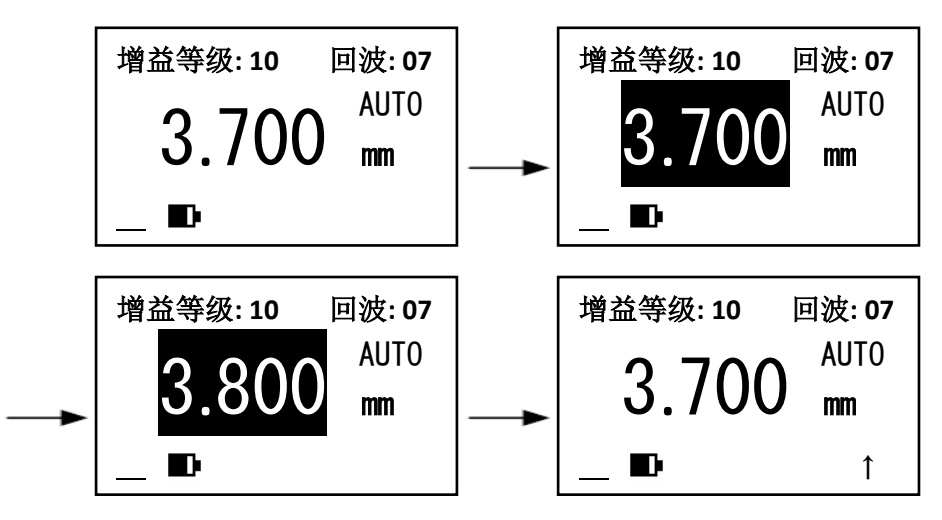

测量下限功能只是屏蔽了一次回波,因此使用回波回波方式 (E-E模 式、AUTO模式下有效回波数大于2时)测量时,测量结果不受影响。

#### **4.18 扫描模式设置**

扫描模式包括扫描测量、上限扫描、下限扫描和界限扫描4种模式, 可在基本设置菜单中进行切换。

1) 扫描测量

屏幕下方状态栏显示扫描测量指示标志SCN,当探头与被测工件耦合 时仪器会始终进行测量,并将测量结果实时显示到屏幕中央。

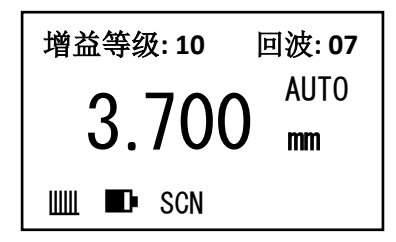

#### 2) 上限扫描

屏幕下方状态栏显示上限扫描指示标志MAX,仪器在进行扫描测量的

同时,会对测量过程中的最大测量值进行捕捉,并显示在屏幕上方区域。

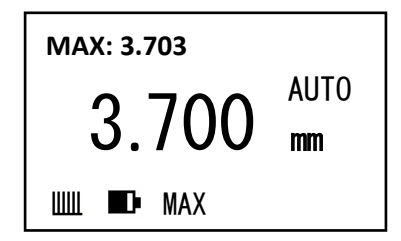

3) 下限扫描

屏幕下方状态栏显示下限扫描指示标志MIN,仪器在进行扫描测量的 同时,会对测量过程中的最小测量值进行捕捉,并显示在屏幕上方区域。

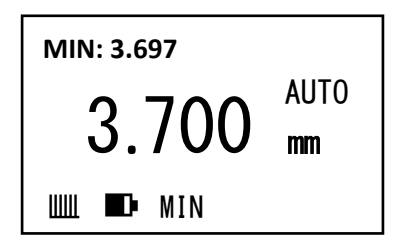

4) 界限扫描

屏幕下方状态栏显示界限扫描指示标志M-M,仪器在进行扫描测量 的同时,会对测量过程中的最大测量值和最小测量值同时进行捕捉,并显 示在屏幕上方区域。

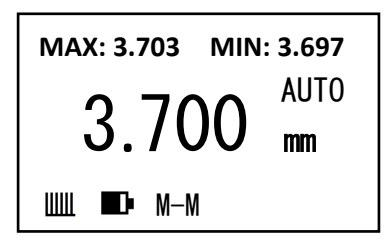

上限扫描、下限扫描和界限扫描模式下,当探头抬起后,屏幕下方的 扫描模式指示标志会持续闪烁几秒,如果在此期间继续测量,则视为同一 次捕捉过程。待指示标志停止闪烁后再进行测量,则重新进行捕捉。 本仪器设有扫描模式快捷键,在关机状态下,同时按下 $\left(\begin{smallmatrix} 0 \end{smallmatrix}\right)$ 键和 键开机,开机后先松开 $\overline{(\Phi)}$ 键,待仪器进入声速显示界面后松开 $\overline{\Phi}$ 键, 此时扫描测量模式自动开启。

#### **4.19 两点校准设置**

当被测工件为复合材料,内部声速不均匀时,为了得到更高的测量精 度,可以使用两点校准法通过两个已知厚度的标准试件对仪器进行校准。 选择与被测物的材料、声速及曲率相同的两个标准试件,其中一个试件的 厚度等于或略高于测量范围的上限,另一个试件的厚度应尽可能接近测量 范围的下限。可在基本设置菜单中开启两点校准功能,使用两点校准功能 时无法开启扫描模式,屏幕下方状态栏显示两点校准指示标志CAL。

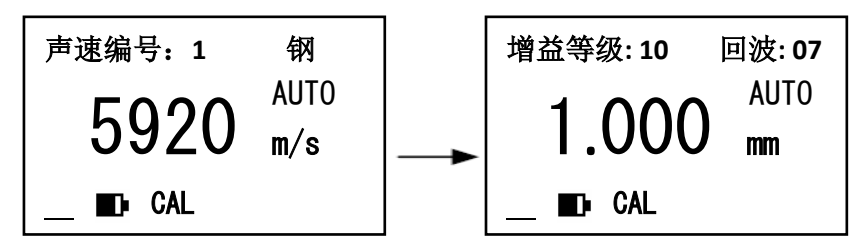

先进行一次厚度测量,按 | 【键进入校准薄件界面, 对较薄的标准试 件进行测量, 测量完成后按 ■ 键将厚度值冻结, 并通过 ▲ 鍵或 ▲ ALARM 键 将显示值调整到实际厚度值,按 键进行确认并进入校准厚件界面,用 相同的方法对较厚的试件进行校准

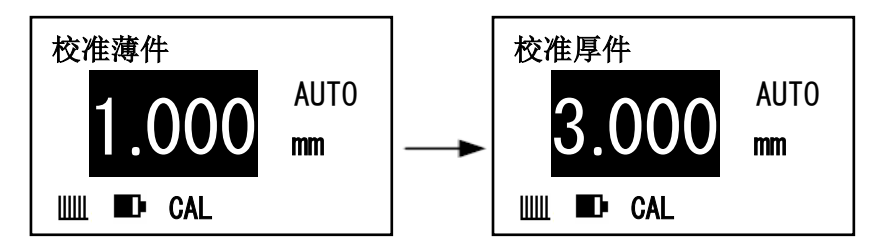

**注:仅当实际测量的试件厚度在两个校准试件厚度之间时才能有效地 提高测量精度。**

# **4.20 设置中英文显示**

本测厚仪具有中文和英文显示功能,可在基本设置菜单中进行切换。

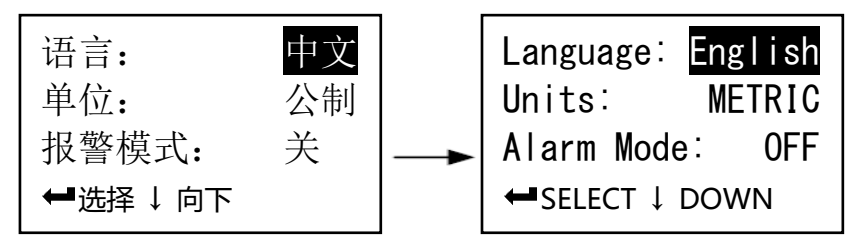

# **4.21 设置测量单位**

可在基本设置菜单中切换公制和英制两种测量单位。

# **4.22 设置分辨率**

可在基本设置菜单中切换高、低两种显示分辨率。

#### **4.23 设置蜂鸣**

可在基本设置菜单中设置开启或关闭蜂鸣器。当开启蜂鸣模式时,操 作仪器时将发出提示音,关闭蜂鸣模式时仪器处于安静操作状态。 也可以短按(4)键,快速切换蜂鸣器开关设置(语音版除外)。

# **4.24 设置对比度**

可在高级设置菜单中设置对比度参数。

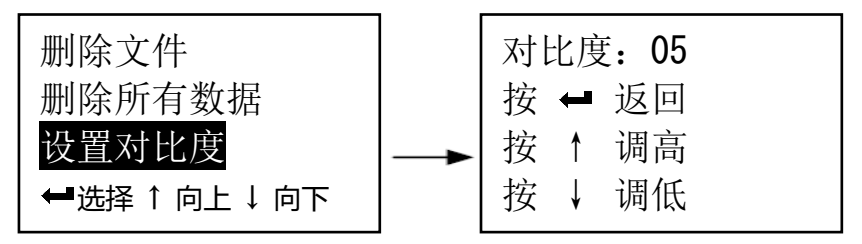

# **4.25 待机时间设置**

可在高级设置菜单中调整待机时间,设置了待机时间后,当仪器闲置 时间达到待机时间后将会出现屏幕背光闪烁并伴随蜂鸣提示,屏幕背光闪 烁5次后仪器自动关机。屏幕背光闪烁过程中,按任意按键或进行测量, 仪器将退出自动关机状态,重新计时。

注:若待机时间为00分,则仪器不会自动关机。

# **4.26 查看版本信息**

可在高级设置菜单中查看版本信息和仪器序列号。

# **4.27 背光** 短按(\*)键可打开或关闭背光。

#### **4.28 键盘锁**

在声速设置界面或厚度测量界面下,长按 |wew |键,即可开启或关闭键

盘锁功能。开启键盘锁功能后,屏幕下方状态栏显示指示标志。此时只

有背光键、语音播报键、电源键有效,其它按键都无法使用。

# **4.29 语音播报**

仅语音版支持此功能。

当一次测量结束,短按(4)键,即可语音播报测量结果。

长按(4)键可打开或关闭自动语音播报功能,打开自动语音播报功能

且关闭扫描模式时,屏幕下方会显示自动语音播报标志 (4), 每次测量完成

后仪器会自动播报本次测量结果。

# **4.30 电池电量指示**

本仪器能实时监控电池电量并给予用户显示,当电量显示到一格时, 说明电池电压已低,应及时充电后再继续使用。电量过低时,仪器将自动 关机。

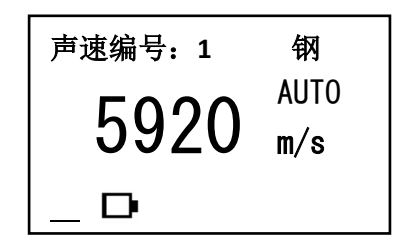

# **4.31 关机方式**

本测厚仪具有自动关机和手动关机两种关机方式,待机超时或电量过 低将自动关机,按下(4)键可手动关机。

# **4.32 恢复默认设置**

可通过以下两种方法将仪器恢复默认设置:

- a. 快速方式: 在关机状态下, 同时按下(4)键和 图 键开机, 开机后 先松开 $(\Phi)$ 键,待屏幕中显示"恢复默认设置"后松开 国键。
- b. 菜单方式: 开机后, 进入高级设置, 选择 "恢复默认设置", 按 → 键确认。

#### **4.33 蓝牙通讯**

本仪器自带蓝牙通讯模块,可与PC机或智能手机进行蓝牙通讯, 并可实现实时在线测量。

1) 进入基本设置菜单开启蓝牙功能

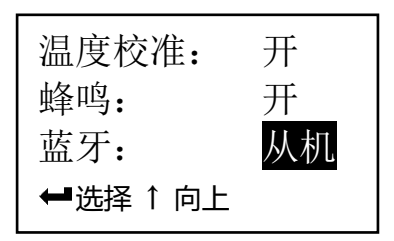

2) PC机(或智能手机)开启蓝牙通讯功能,并搜索名称包含本机序列号 的蓝牙设备,使用配对码"0000"进行配对连接

- 3) PC机(或智能手机)开启串口通讯工具,选中仪器对应的串口号COMx (在设备管理器中查找名称包含"Bluetooth"的设备对应的串口号), 并按照以下参数进行设置:
- 波特率:9600 起始位:1 数据位:8 停止位:1 校验:无 4) 通讯步骤如下:

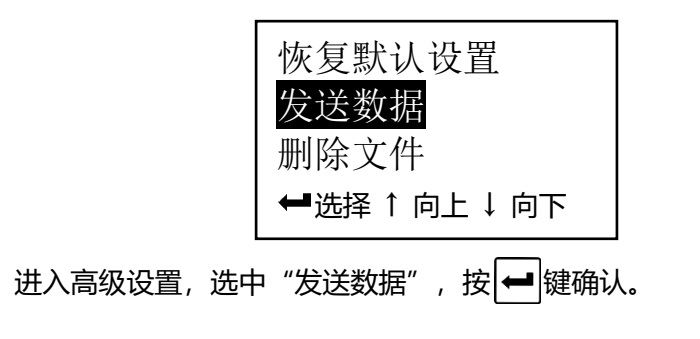

## **4.34 USB 通讯**

本仪器还可以采用Mini-USB接口与PC机进行虚拟串口通讯,首次与 PC进行通讯时需要先在PC机上安装虚拟串口驱动程序,然后使用串口通 讯工具(如windows自带的超级终端)进行数据通讯。具体使用步骤如下:

- a. 使用仪器附带的Mini-USB数据线将仪器连接到PC机上
- b. PC机打开串口通讯工具,选中仪器对应的串口号COMx(在设备 管理器中查找名称包含"CP210x"的设备对应的串口号),并按 照以下参数进行设置:

波特率:9600 起始位:1 数据位:8 停止位:1 校验:无 c. 进入高级设置, 选中"发送数据", 按 → 键确认

## **4.35 实时在线测量**

本仪器具有实时在线测量功能,可在基本设置菜单中进行开关设置。

开启后每次测量结果都会通过预先设置的通讯端口进行实时发送,此时如 果把仪器设置为扫描模式,则可以实现实时在线扫描测量功能。

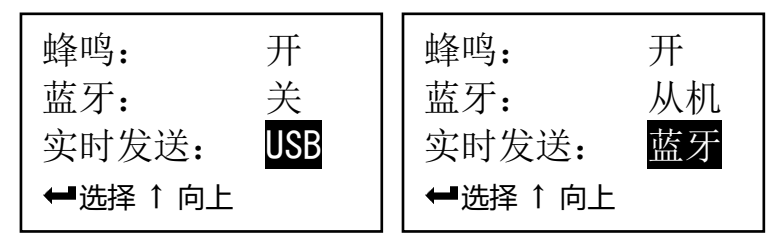

# **4.36 数据打印**

本仪器可连接便携式热敏打印机进行数据打印。

使用专用数据线将便携式热敏打印机与仪器进行连接后,进入高级设 置菜单,选择"打印文件"或"打印所有数据"。

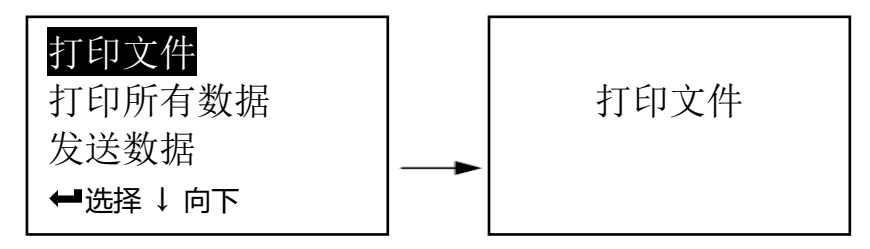

# **5 测量误差的预防方法**

# **5.1 超薄材料**

当被测材料的厚度降到探头使用下限以下时,可能因为"漏波"产生 测量误差,导致测量结果大于实际厚度,为防止这类误差,应反复测量核 对。

测量超薄材料时,还可尝试提高增益等级和发射等级,或更换更适合 的探头(参见"[2.3](#page-31-0)[探头技术参数"](#page-31-0))。

# **5.2 锈斑、腐蚀凹坑等**

被测材料两个表面的锈斑凹坑等都会引起读数无规则地变化,在极端 情况下甚至无读数。很小的锈点有时是很难发现的,当发现凹坑或感到怀 疑时,这个区域的测量就应十分小心,可在测量前对工件表面进行处理,
#### 或选择探头不同角度的定位来做多次测试。

### **5.3 材料识别错误**

每种材料的声速都不相同,测量不同材料时应注意选择正确的声速, 避免因为声速设置错误导致测量误差。

## **5.4 探头的磨损**

探头表面为延时材料,使用时应尽量避免探头在粗糙工件表面横向滑 动测量。长期使用后探头表面粗糙度增高,导致灵敏度下降甚至出现漏声。 当探头磨损较为严重影响测量时, 应及时更换探头延迟块或更换探头。

**5.5 反常的厚度读数**

操作者应具备辨别反常读数的能力,通常锈斑、腐蚀凹坑、被测材料 内部缺陷都将引起反常读数。遇到反常读数时, 应先检查探头耦合状况,

### 并在一定范围内进行多次测量,比较测量结果,找出正确读数。 **5.6 耦合剂的使用和选择**

耦合剂用来辅助完成探头与被测材料之间的高频超声能量传递。耦合 剂使用不当将有可能造成测量误差或无法测值。耦合剂应适量使用,涂沫 均匀。当测量光滑材料表面时, 应选用低粘度的耦合剂 (如随机配置的耦 合剂、轻机油等)。当测量粗糙材料表面或垂直表面及顶面时,应选择粘 度较高的耦合剂(如甘油膏、黄油、润滑脂等)。当测量高温材料表面时, 应选择对应温度的高温耦合剂,并且尽量缩短每次测量时探头与工件表面 的接触时间。

## **6 注意事项**

本仪器为精密测量仪器,应严格按照说明书要求进行使用,并对仪器 进行妥善保存,严格避免碰撞、潮湿等。

### **6.1 试块的清洁**

由于使用随机试块对仪器进行检测时需涂抹耦合剂,使用后应及时清 除试块表面残留的耦合剂或其它污渍。

# **6.2 机壳的清洁**

酒精、稀释液等对机壳尤其是视窗有腐蚀作用,故清洁时,轻轻擦拭。

### **6.3 探头的保护**

探头对粗糙表面的重划很敏感,因此在使用中应轻按。测粗糙表面时, 尽量减少探头在工作表面的划动。常温测量时,被测物表面不应超过60℃,

否则探头不能再用。高温测量时,高温探头每次测量的时间不要超过3秒, 测量完成后要等待探头冷却后再进行下一次测量。油、灰尘的附着会使探 头线逐渐老化、断裂,使用后应及时清除探头表面及线缆上的污垢。 **6.4 电池**

<span id="page-111-0"></span>出现低电压指示标志后,应及时充电,按下述方式进行操作:

a. 通过USB数据线将仪器与仪器自带的5V标准充电器相连,将充电器插 入220V交流电源即可充电

b. 红灯亮表示正在充电;绿灯亮表示电池已充满,应及时断开充电连接 注:本仪器采用3.7V锂离子可充电电池,可随时充电,不必等电量耗尽后 再充。为了提高电池使用寿命,还应尽量避免将电池电量彻底耗尽。

# **7 故障分析与维修 7.1 故障分析**

当仪器使用过程中出现异常现象后,用户可先参照下表进行诊断,如 仍有疑问,请及时联系本公司售后服务部门。维修工作应由受过专业培训 的维修人员完成,请用户不要自行拆卸修理,否则将无法享受保修服务。

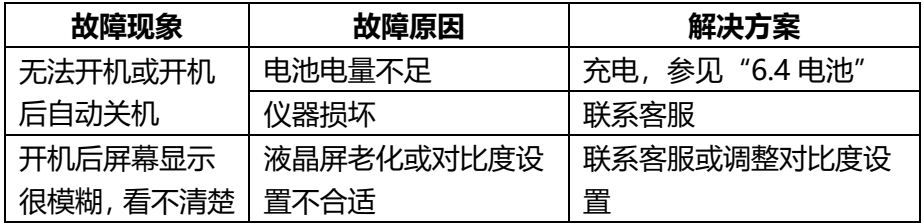

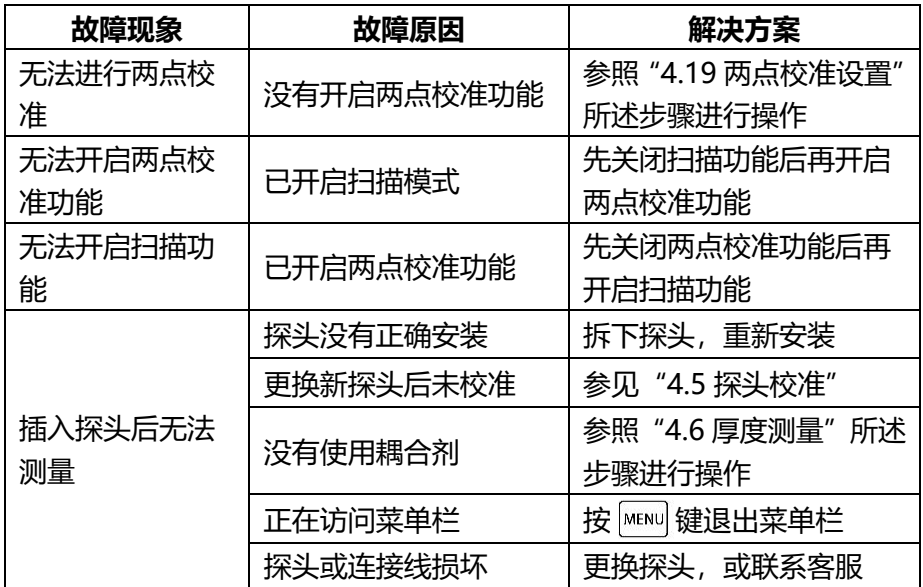

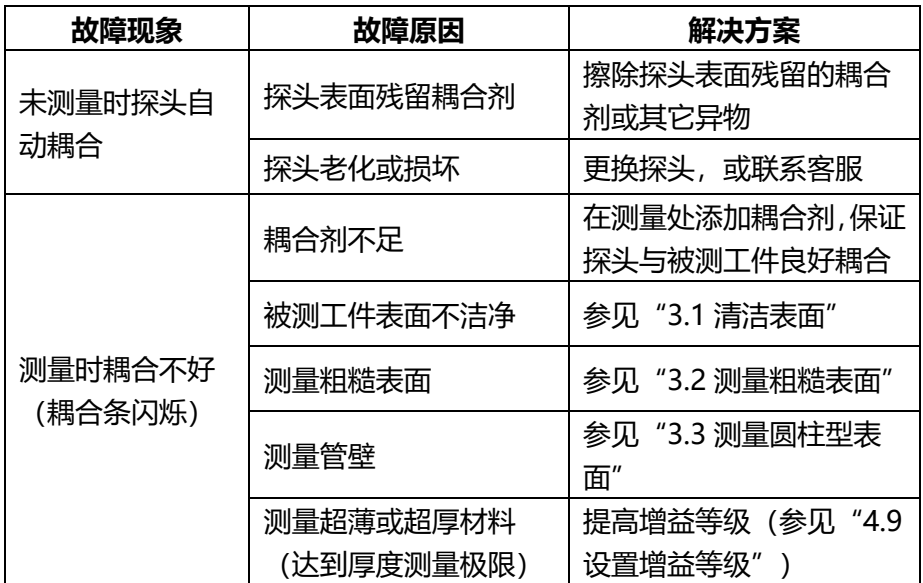

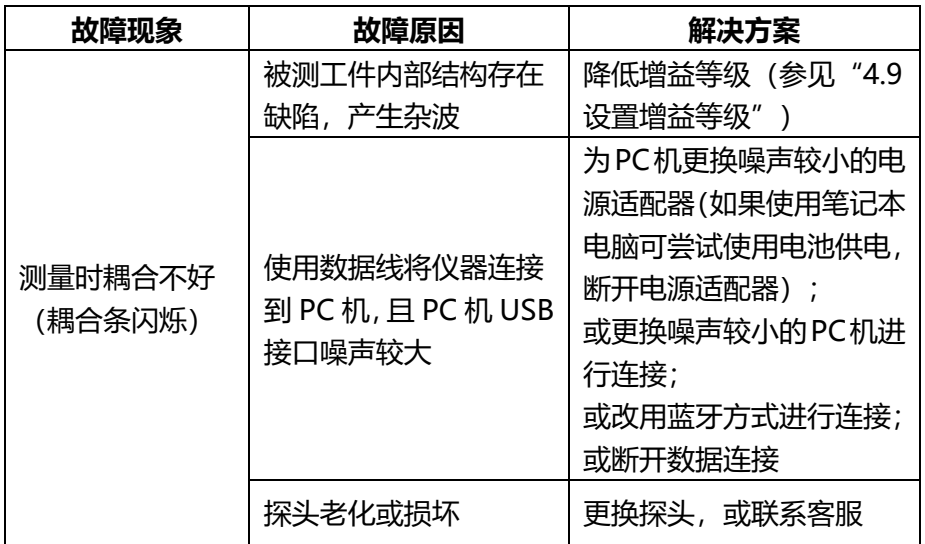

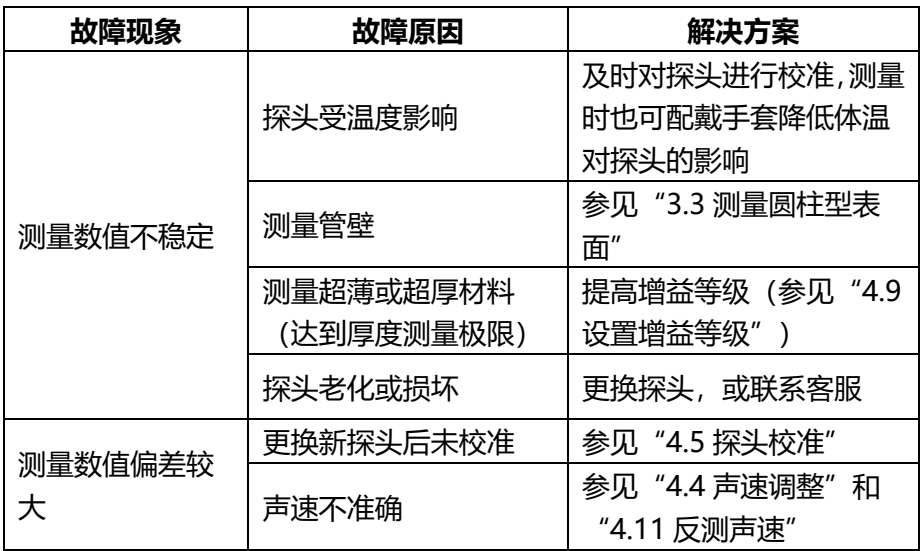

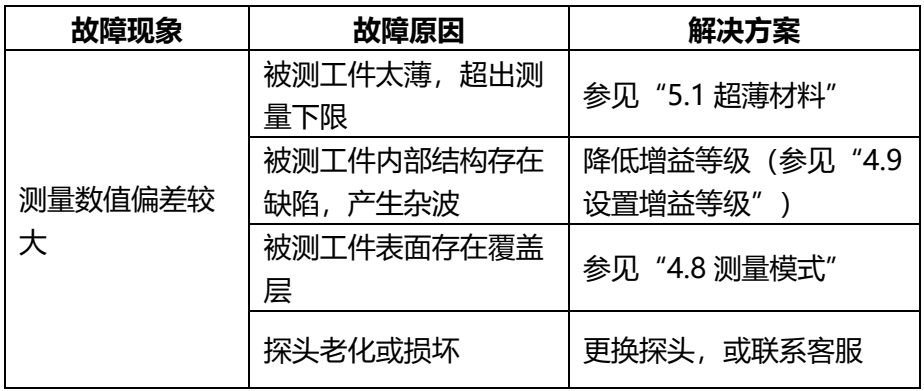

### **7.2 非保修零件清单**

以下附、配件不在免费保修之列:

探头、耦合剂、试块、机壳、按键面板、视窗、电池、数据线、仪器箱。

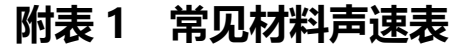

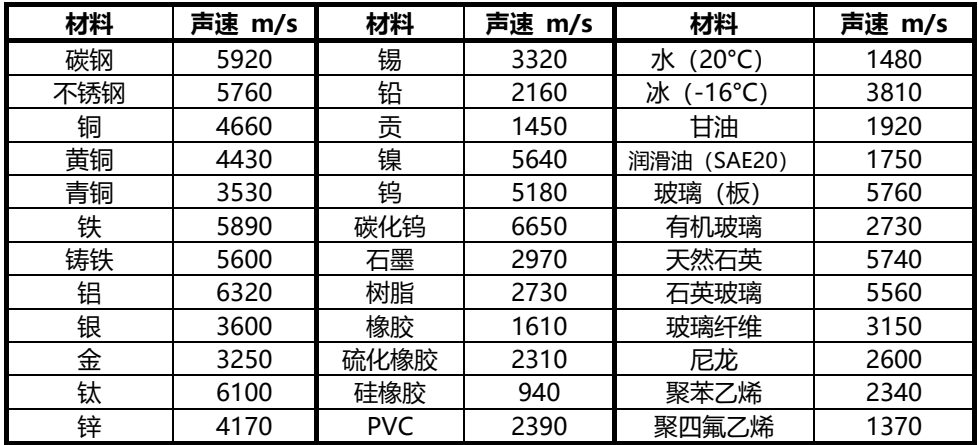

以上声速均为**近似值**,仅供参考,**部分材料声速区间较大**。为提高测量精 度,可使用反测声速(参考"[4.11](#page-72-0)[反测声速"](#page-72-0))功能对其进行准确测量。

### **用 户 须 知**

一、用户购买本公司产品后,请认真填写《保修登记卡》并请加盖用户单位 公章。请将《保修登记卡》和购机发票复印件寄回本公司用户服务部,也可 购机时委托售机单位代寄。手续不全时,只能维修不予保修。

二、本公司产品从用户购置之日起,保修期内出现质量故障(非保修件除外), 请凭"保修卡"或购机发票复印件与本公司各地的分公司维修站联系,维修 产品、更换或退货。保修期内,不能出示保修卡或购机发票复印件,本公司 按出厂日期计算保修期,期限为一年。

三、超过保修期的本公司产品出现故障,各地维修站负责售后服务、维修产 品,按本公司规定核收维修费。

四、公司定型产品外的"特殊配置"(异型测头,专用软件等),按有关标 准收取费用。

五、凡因用户自行拆装本公司产品、因运输、保管不当或未按"产品使用说 明书"正确操作造成产品损坏,以及私自涂改保修卡,无购货凭证,本公司 均不能予以保修。